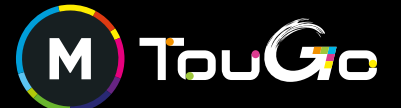

TOUGO

Allez Où vous voulez en

# GUIDE PRATIQUE COMMENT RECHARGER MA CARTE OùRA! EN LIGNE

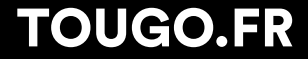

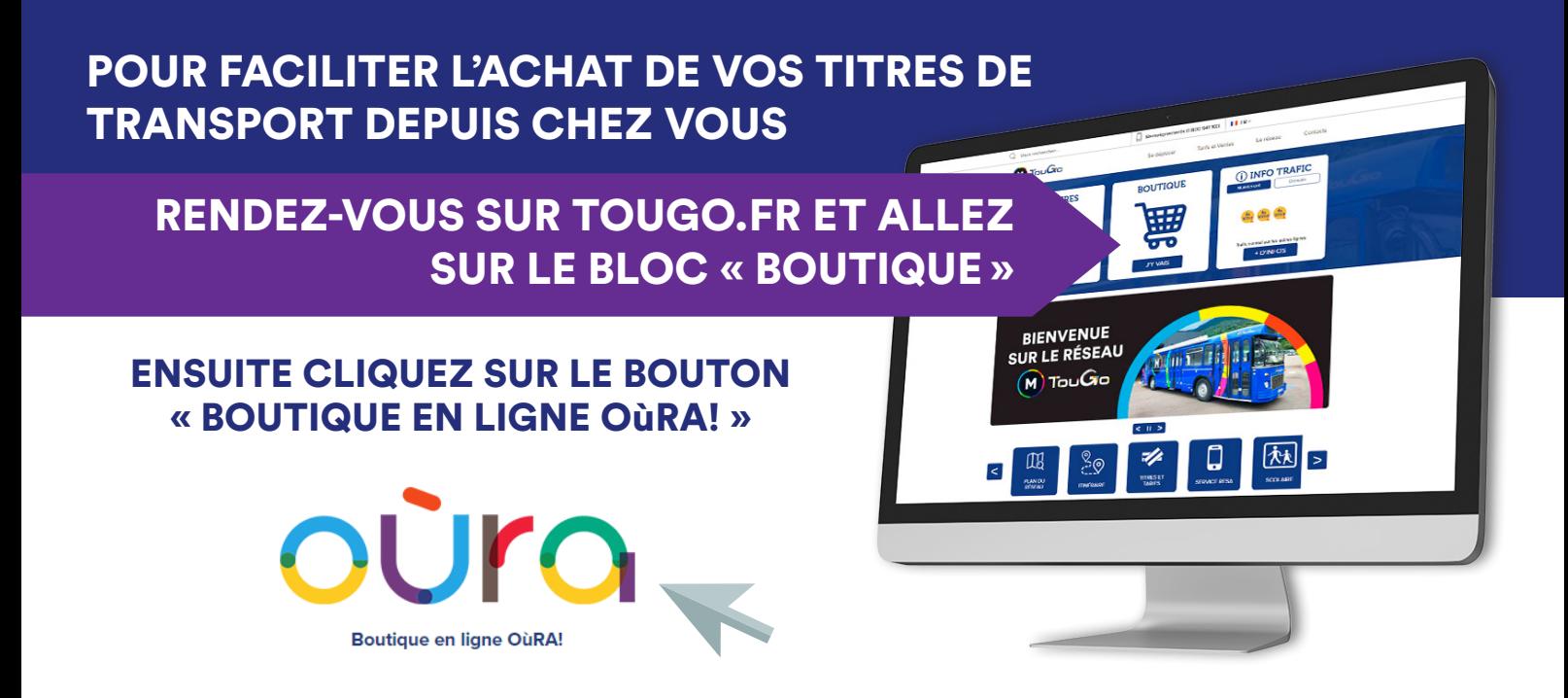

# ATTENTION !

Pour acheter un titre de transport sur OURA.COM, il y a 3 conditions obligatoires :

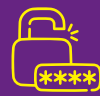

AVOIR UN COMPTE OURA

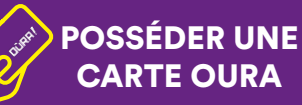

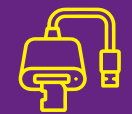

DÉTENIR UN LECTEUR DE CARTE CRÉEZ VOTRE COMPTE OURA

Si vous vous connectez pour la première fois et vous n'avez pas de compte sur oura.com, il faudra vous en créez un. Vous devez vous diriger vers le bloc "Créez votre compte"

### **SI VOUS POSSEDEZ DÉJÀ UNE** CARTE OURA

- Dans l'encadré « Créez votre compte », cliquez sur « OUI » à la question « Disposez-vous déjà d'une carte OùRA! »
- Sur la page « Créez votre accès », notez: vos nom et prénom, votre N° de carte OùRA! (10 derniers chiffres au dos de votre carte).

*IMPORTANT : respectez bien le format des caractères de vos nom, prénom et n° de carte inscrits au dos de votre carte.*

### Cliquez sur « Valider »

Pour finaliser votre demande, vous devez cliquer sur le lien de l'e-mail reçu suite à la création de votre compte.

#### Celui-ci vous sera envoyé à l'adresse mail que vous aurez indiqué lors de l'achat initial de votre carte.

*Si vous n'avez reçu aucun e-mail, contrôlez votre dossier spam ou votre courrier indésirable*

### SI VOUS NE POSSEDEZ PAS DE CARTE OURA

- Dans l'encadré « Créez votre compte », cliquez sur « NON » à la question « Disposez-vous déjà d'une carte OùRA! »
- Sur la page « Créez votre compte », inscrivez vos informations personnelles ainsi qu'un identifiant et un mot de passe pour pouvoir vous connecter au site.
- Cliquez sur « Valider »
- Pour finaliser votre demande, vous devez cliquer sur le lien de l'e-mail reçu suite à la création de votre compte.

*Si vous n'avez reçu aucun e-mail, contrôlez votre dossier spam ou votre courrier indésirable*

Maintenant que vous avez créé votre compte, vous pouvez acheter votre carte OùRA! en ligne.

# ACHETEZ UNE CARTE OURA EN LIGNE

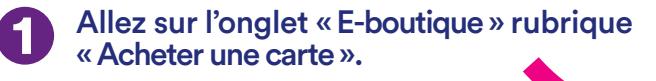

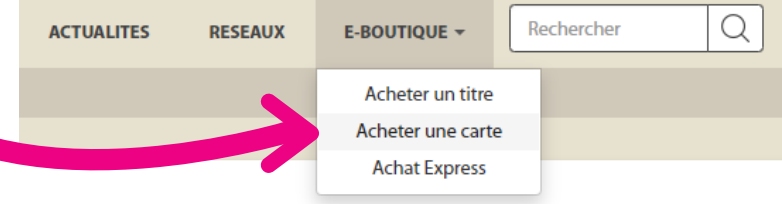

Sélectionnez la carte OùRA! qui correspond à vos trajets (les deux cartes sont utilisables sur le réseau M TouGo).

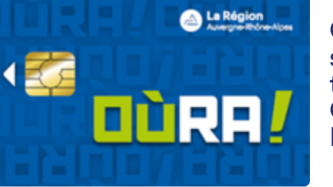

Cette carte est utilisable sur tous les réseaux de transport partenaires OùRA!, à l'exception du Léman Express.

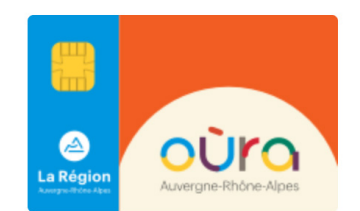

Cette carte est à choisir obligatoirement pour circuler sur le réseau de transport Léman Express.

Vérifiez que vos informations personnelles soient correctement renseignées, ajoutez votre photo et votre pièce d'identité et cliquez sur « ajouter au panier ».

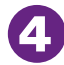

 $\overline{\mathbf{3}}$ 

Allez sur votre panier, validez et payez votre commande (coût 5€).

Vous allez recevoir une confirmation de votre commande par email. Votre carte OùRA! sera envoyée 5 à votre domicile.

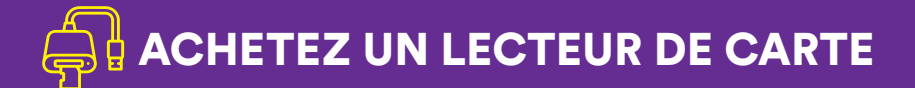

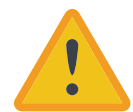

Le lecteur de carte est OBLIGATOIRE pour tout achat de titre de transport du réseau M TouGo sur la boutique en ligne oura.com Celui-ci est vendu 5€.

- Connectez-vous à votre compte OùRA!
- Sur la page d'accueil dans l'onglet « E-Boutique », sélectionnez « Acheter un lecteur de carte »
- Sur la page, vérifiez vos informations personnelles et cliquez sur « Ajouter au panier »
- Pour terminer, dans votre panier, vous devez entrer votre adresse e-mail, cocher la case des conditions générales et effectuer votre paiement.

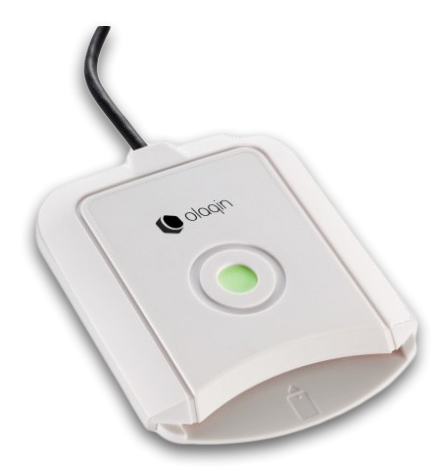

# IMPORTANT !

Vous possédez déjà un lecteur de carte d'un autre réseau ?

Pas besoin d'en acheter un supplémentaire, vous pouvez l'utiliser pour acheter vos titres de transport sur la E-boutique OùRA! ACHETEZ VOS TITRES DE TRANSPORT M TOUGO DANS LA E-BOUTIQUE OURA

> IL FAUT AVOIR : UN COMPTE OURA, LA CARTE OURA ET UN LECTEUR DE CARTE

### **LÉTIE ÉTAPES À SUIVRE POUR ACHETER VOS TITRES DE** TRANSPORT

Branchez le lecteur de carte sur votre ordinateur

Connectez-vous à votre compte dans la rubrique « votre compte », située en haut à droite de la page d'accueil

- Sur la page « acheter un titre », remplissez vos critères de recherche, cochez « je dispose d'un lecteur de carte » et choisissez votre titre en cliquant sur « ajouter au panier »
- Une fois cette étape terminée, rendezvous dans votre panier, rentrez votre adresse e-mail, cochez la case conditions générales et cliquez sur « Payer »

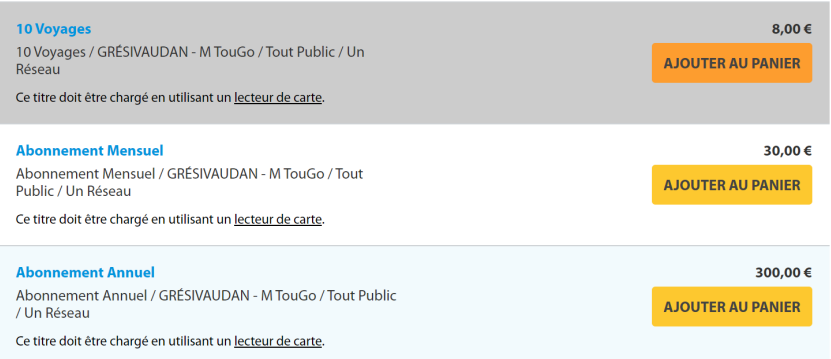

Une fois votre paiement effectué, vous devez impérativement mettre à jour votre carte afin de charger vos titres de transport sur celle-ci

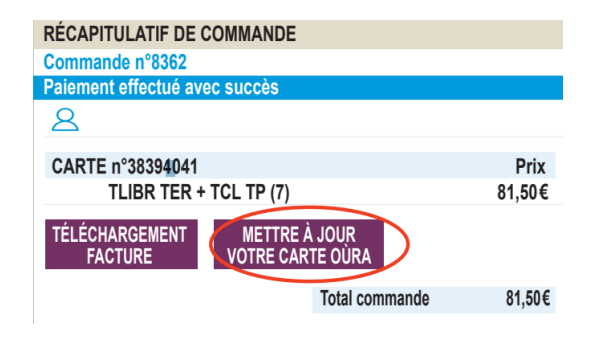

**Vérifiez** à tout moment la validité de vos titres de transport afin de voyager en règle sur le réseau M TouGo.

Tout voyageur sans titre de transport ou porteur d'un titre non valable sur le territoire, non validé, périmé, falsifié ou sans justificatif de droit sera considéré comme « voyageur en situation irrégulière » et donc verbalisable.

#### Pour vérification, sur la page « vos cartes et vos titres », vous retrouverez votre titre acheté et chargé sur votre carte OùRA!

#### **VOS CARTES ET VOS TITRES**

#### Vous possédez actuellement 1 carte active

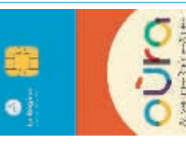

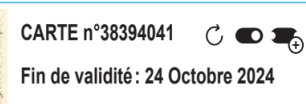

INFORMATION: Certains titres de transport sont en attente de chargement sur la carte. Vous pouvez la mettre à jour en la présentant sur un valideur du réseau ou en utilisant un lecteur de carte.

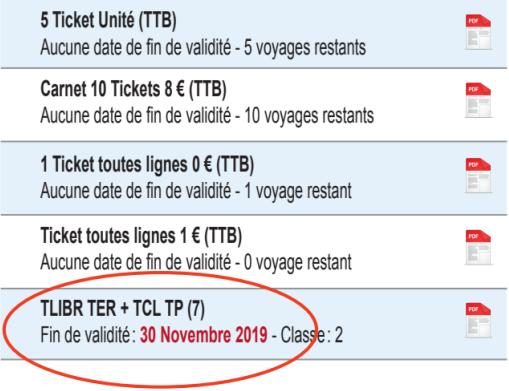

# M TouGo

## AGENCE DE MOBILITÉ 431 avenue Ambroise Croizat 38920 CROLLES

0 800 941 103 @N°Vert

TouGo.fr